### **LaTeX-Beamer im Corporate Design der TU Darmstadt**

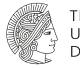

**TECHNISCHE UNIVERSITAT DARMSTADT** 

#### **Version 1.2**

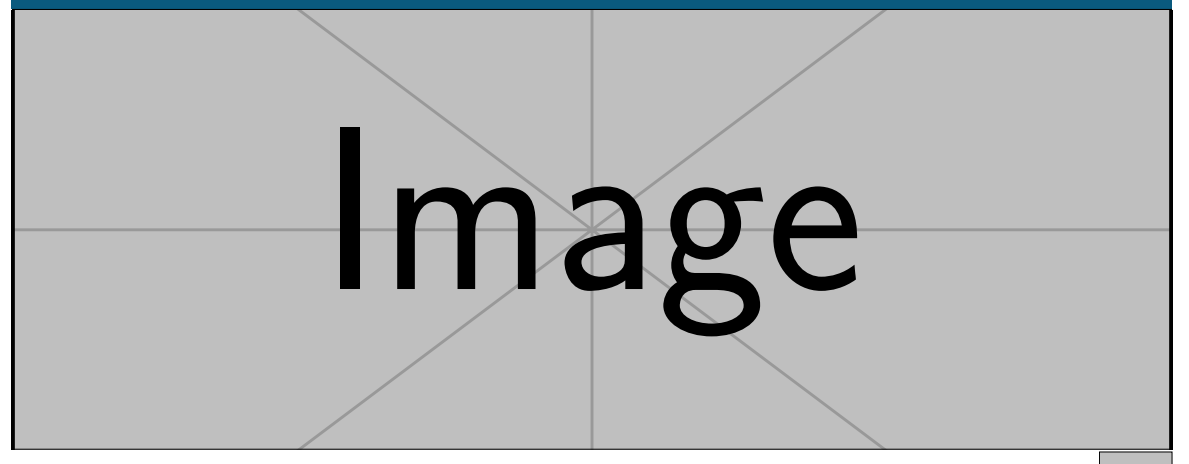

### **Die Dokumentenklasse tudabeamer**

- Verwendung wie beamer
- keine besondere Syntax notwendig
- Klassenoption accentcolor wählt Akzentfarbe
- Option serif=true für Serifen

### **Zusätzliche Features der Titelfolie**

- \logo wählt Fremdlogo für Fußzeile
- \titlegraphic Ersetzt den unteren Teil der Titelfolie. Zusätzlich existiert \titlegraphic\*Inhalt. In diesem Fall wird der Inhalt in eine Box gesetzt, die so skaliert wird, dass Sie den Bereich des Titelbildes überdeckt und entsprechend mittig ausgeschnitten.

Über die Option authorontitle=true/false kann zusätzlich zu den offiziellen Vorgaben der Autor und das Institut groß auf der Titelfolie gezeigt werden.

### **Logo im Frametitle**

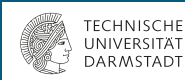

Das Logo innerhalb des Frametitle kann mit der Klassenoption logo=false abgeschaltet werden.

Soll das Logo später für ein Folie oder einen Bereich wieder aktiviert werden, steht das Makro

\setupTUDaFrame{logo=true}

Zur Verfügung. Dort kann die globale Einstellung lokal überschrieben werden.

#### **Frame mit Untertitel Untertitel**

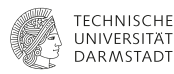

Ein Beispiel.

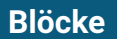

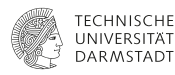

Standardblock mit Titel

Blockinhalt

Ohne Titel

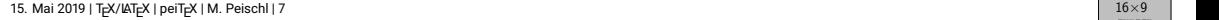

# **Spezielle Blöcke**

Exampleblock

Blockinhalt

### **Alertblock**

Blockinhalt

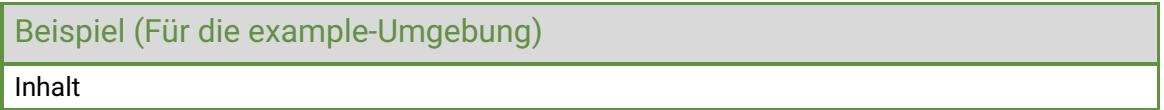

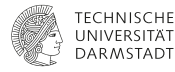

### **Hinweis zur Ausrichtung (insbesondere columns)**

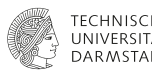

Die Standardausrichtung wurde gegenüber den Beamer-Voreinstellungen von c zu t geändert. Dies bedeutet, dass Inhalt auf der Folie oben ausgerichtet wird. Dies entspricht den Vorgaben, hat allerdings den Nachteil, dass die columns-Umgebung in diesem Fall bei der Positionierung von Bildern ungewohnte Ergebnisse erzeugt.

Die Ausrichtung kann in diesem Fall entweder global mit der Option c wieder zum Standard geändert werden, oder aber das c wird direkt an die columns-Umgebung übergeben. Zum Beispiel:

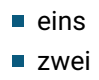

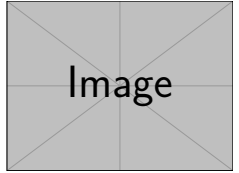

### **Anpassungen der Mathematikschriftarten**

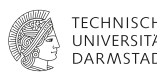

Es gibt keine feste Vorgabe zur Verwendung einer Mathematikschrift.

In der Diskussion ([https://github.com/tudace/tuda\\_latex\\_templates/issues/30](https://github.com/tudace/tuda_latex_templates/issues/30)) hat sich folgendes als hinreiche Lösung herausgestellt. Jedoch funktioniert diese Lösung nicht in pdflatex!

```
\usepackage{unicode-math}
\setmathfont{Fira Math}
\setmathfont[range=up]{Roboto}
\setmathfont[range=it]{Roboto-Italic}
\setmathfont[range=\int]{Fira Math}
```
Allgemein kann jedoch die Mathematikschriftart wie auch sonst durch Pakete angepasst werden.

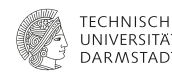

Mit Version 3.0 wird TUDa-CI um die Anpassungen des Corporate Designs des Fachbereichs Maschinenbau ergänzt. Daher verfügt tudabeamer nun ebenfalls über die Option

department=mecheng

oder kurz

mecheng

Dieser Modus setzt automatisch alle notwendigen Änderungen, benötigt jedoch die zusätzlichen Logos.

Falls das Logo des Fachbereichs nicht vorliegt, kann durch die Option

```
departmentlogo=example-image
```
ein Beispielbild statt des Logos verwendet werden.

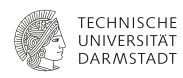

Diese Variante des Corporate Designs erlaubt es zusätzlich die Hintergrundfarbe der einzelnen Folien zu verändern. Hierfür wurden die Frames um die Option bgcolor erweitert. Um in die beiden Voreingestellten Modi zu wechseln, gibt es die Konfiguration

```
bgcolor=Primary1
```
oder

```
bgcolor=Primary2
```
Damit wird auch die Textfarbe entsprechend der Vorgaben gewählt. Bei Auswahl einer abweichenden Farbe bleibt die Textfarbe unverändert und muss ggf. manuell angepasst werden.

## **Änderung an der Option color in Version 3.33.**

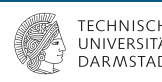

Bis version 3.33 konnte tudabeamer mit der Option color={Optionen} Optionen an das Paket tudacolors übergeben.

Aufgrund eines Konflikts mit dem siunitx Paketes, welches jedoch weiter verbreitet ist als TUDa-CI wurde für Version 3.33 die Option so umbenannt, dass nun der Optionsschlüssel tudacolors={Optionen} notwendig ist. Siehe auch [https://github.com/tudace/tuda\\_latex\\_templates/issues/435](https://github.com/tudace/tuda_latex_templates/issues/435) Die Funktion funktioniert weiterhin wie gewohnt, allerdings wird eine Warnung erzeugt. Falls siunitx geladen und das Problem tatsächlich auftritt, wird diese Warnung vor der erzeugten

Fehlermeldung ausgegeben.